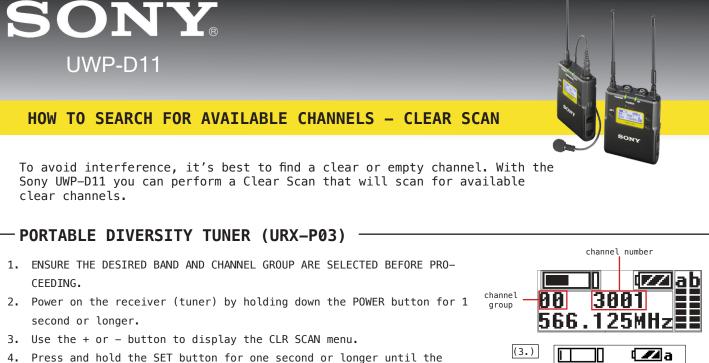

- Press and hold the SET button for one second or longer until the channel group and "+" display start flashing.
- 5. Press the + button.

The tuner starts to scan through the selected channel group. When available channels are found, the first channel number among the available channels starts flashing on the display.

YOU CAN ONLY USE FREQUENCIES ON CHANNEL 38 (ANYTHING BETWEEN 606.500MHz AND 613.500MHz). ANY CHANNELS BEYOND THIS RANGE ARE <u>ILLEGAL</u> TO USE.

- If the channel that is flashing is not on Channel 38, press the + or button until you find a clear channel between 606.500 and 613.500.
- 6. Press the SET button when the desired channel number starts flashing.

The channel is then set. This can be transmitted to the transmitter via the infrared transmission port for about 10 seconds after setting the channel.

7. Place the infrared detector on the transmitter while it's turned on near the tuner (receiver) to transfer the channel setting.

A prompt appears on the transmitter asking if you want to change to that frequency.

 Use the + button on the transmitter to select YES, then press the SET button on the transmitter.

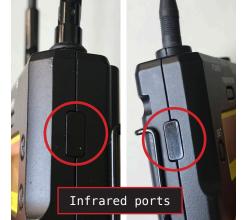

CLR SCAN

GP 00

CLR SCAN

۹ZZlab

GP Ø

(4.)

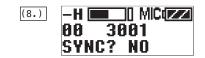

The transmitter and receiver are now set to the same channel

If this is unclear, watch the video tutorial available on the MAHTechServ YouTube channel.

If that doesn't help or if you're having trouble, email MAHTechServ@sussex.ac.uk and one of the technicians will assist you.